Ver. 2023-05-17a <sup>2023</sup>年度版

1

Course number: CSC.T341

## コンピュータ論理設計 演習(6) Computer Logic Design Exercise(6)

情報工学系 荒堀喜貴 Yoshitaka ARAHORI, Department of Computer Science arahori\_at\_c.titech.ac.jp

Computer Logic Design support page https://www.arch.cs.titech.ac.jp/lecture/CLD/

アナウンス

- ACRiルームに,高速なコンピュータを導入しました.
- 次のマシンが高速です.空いていれば、ここから選んで使いましょう.
	- $vs701 \sim vs710$
	- $v s801 ~ \sim ~ v s810$
	- $v$ s901  $\sim v$ s910
	- vs101 ~ vs110 (設定中)

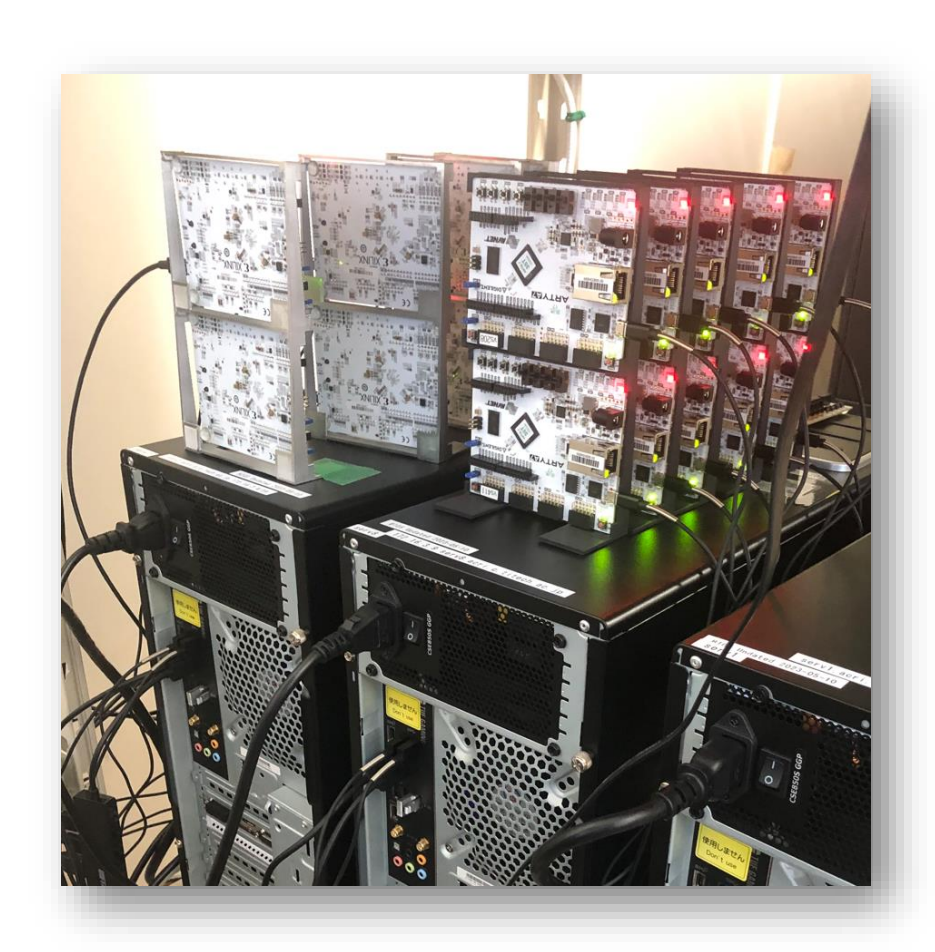

#### コンピュータ論理設計 演習(Exercise)の注意点

- 演習はACRiルームを利用します。
- 3~4人のグループを作成します.そのグループ内で情報を共有しながら演習を 進めてください.
- 問題はグループ内で相談して解決する,あるいは,担当のTA(Teaching Assistant)や教員に質問してください.
- 演習には出席点があります.休まずにきちんと出席しましょう.
- 演習スライドにチェックポイントの図がある場所は,作業を確認してもらう場所で す. すべてのチェックポイントをクリアしましょう.

Check Point1

• 演習時間でなくてもACRiルームを利用できます.現在は,1日に4枠(3時間 x 4 枠 = 12時間)を利用できます。独自のハードウェア設計などに挑戦しましょう.

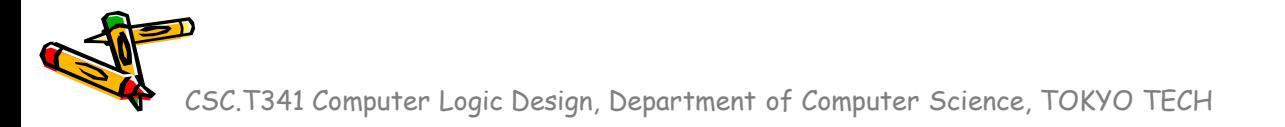

#### Exercise(6)

- Project\_8
	- プロセッサデザインコンテストのルールなどを理解する.
	- プロセッサデザインコンテストの準備を進める.
- チェックポイント (CP) の確認は5月25日(木) 10:30 まで. これまでに、できるだけ多くのチェックポイントを通過すること.

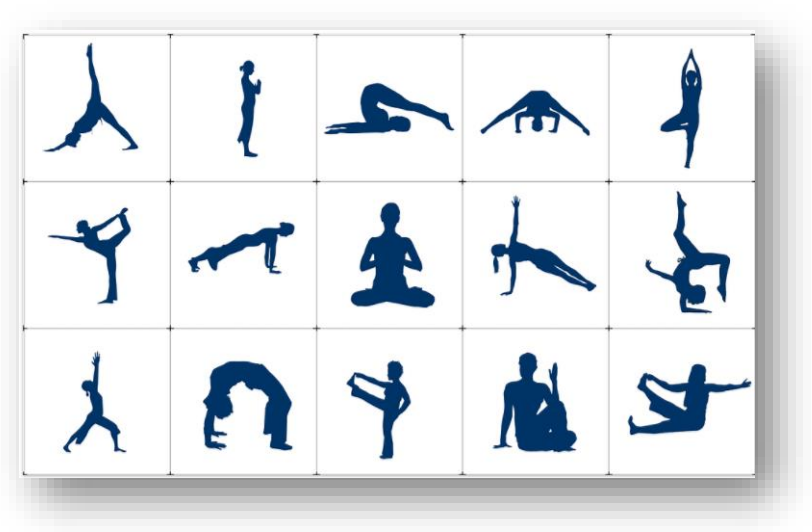

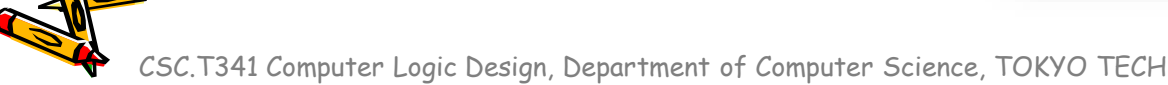

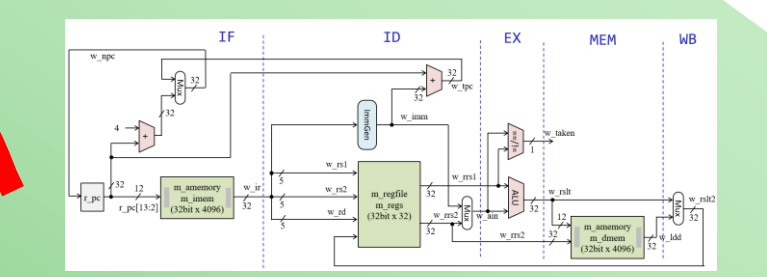

# Processor Design Contest

CSC.T341 Computer Logic Design, Department of Computer Science, TOKYO TECH

 $\mathcal{E}^{\prime}$ 

#### Design & Implementation

- コンテストに向けて,各グループで
	- 役割の分担をしましょう.
	- スケジュールの確認をしましょう.
	- 設計を進めましょう.

#### コンテストのルール (1/2)

- グループでプロセッサの高速化に取り組み,コンテスト形式で成果を競う.
- 高速なRISC-V(のいくつかの命令を処理できる)プロセッサ **m\_proc** を設計する.
	- サポートする命令: **add, addi, sll, srl, lw, sw, beq, bne**
	- 与えられたプログラム (次のスライド) の実行時間が短いプロセッサを設計すること.
	- Vivado 2022.2 を使うこと.
	- Vivado のタイミング制約を満たす設計とすること.
	- 実行される全ての命令におけるレジスタファイルの入力データ w\_rslt2 の値が正しい ことをシミュレーションで確認すること.
	- FPGA で動作させて,VIO の値が 0x017fd000 となることを確認すること.
	- 命令メモリ,データメモリはそれぞれ4096ワードとすること.
	- VIO, Clocking Wizard で生成される IP を除いて,Verilog HDL で設計すること.
- 各グループはPowerPointのスライド(6枚程度)を用いて**6**分のプレゼンテーションをおこな い,設計したプロセッサの性能と魅力を説明する.
- 利用するFPGAボード: Digilent Arty A7-35T
- 性能の高い数グループを表彰する.加えて、プロセッサアーキテクチャの独自性と,設計し た方式の完成度の高さにより表彰する.

m\_proc07 ベースラインのプロセッサ(シングルサイクル)

命令フェッチ(IF), デコードとオペランドフェッチ(ID), 実行(EX), メモリアクセス(MEM), ライト バック(WB)の処理をおこなうadd, addi, sll, srl, lw, sw, beq, bne命令に対応したプロセッサ

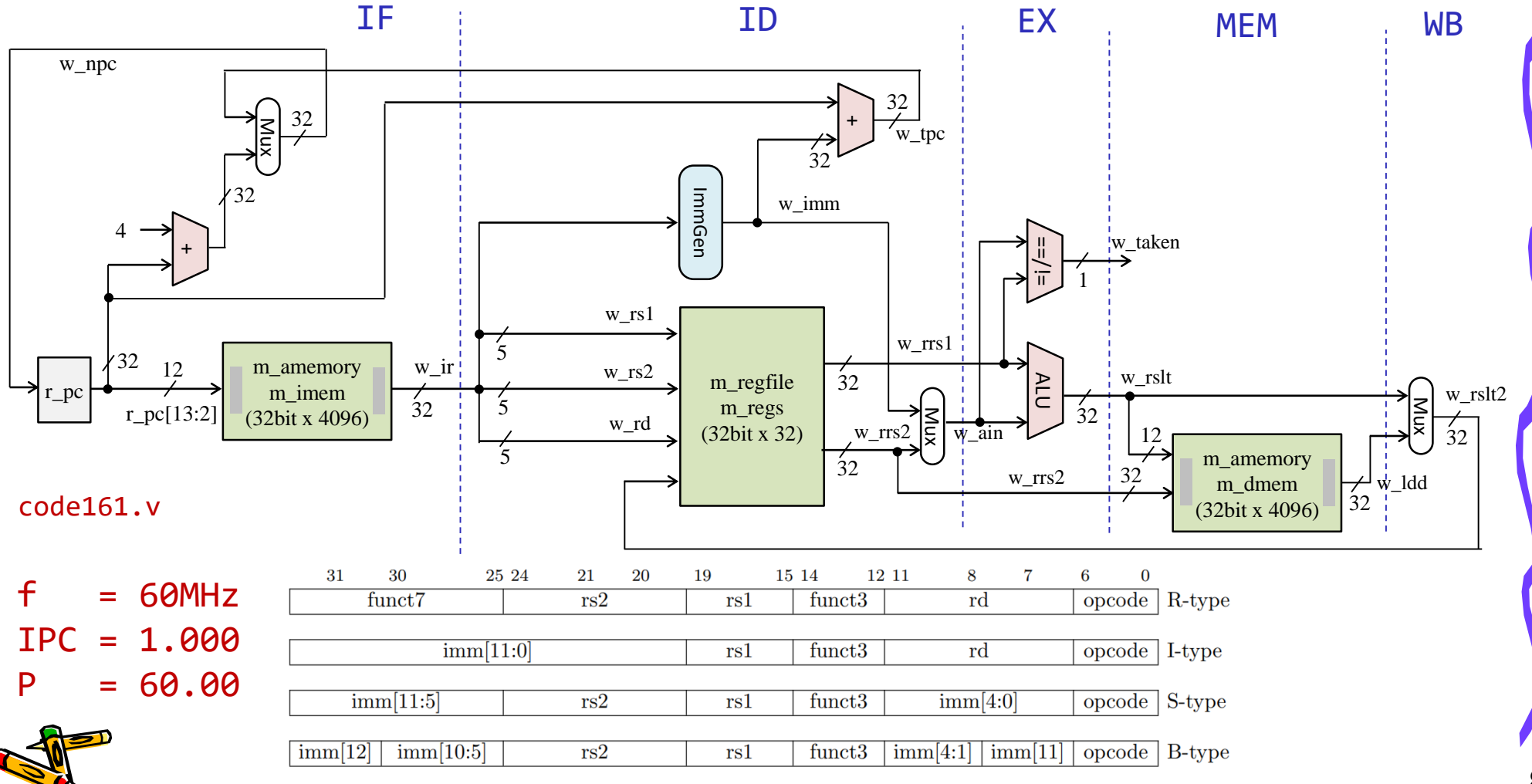

#### RISC-V Program for the contest

#### • Result : 0x017fd000

```
#include <stdio.h>
main()
\{int mem[2048];
    int i=0, j=0, sum = 0;
    for(j=0; j<3; j++){
        for(i=0; i<2048; i++) {
            mem[i] = i*4;}
        for(i=0; i<2048; i++) {
            sum += mem[i];}
    }
    printf("%d %x¥n", sum, sum);
}
```
/home/tu\_kise/cld/2023/baseline/program.txt

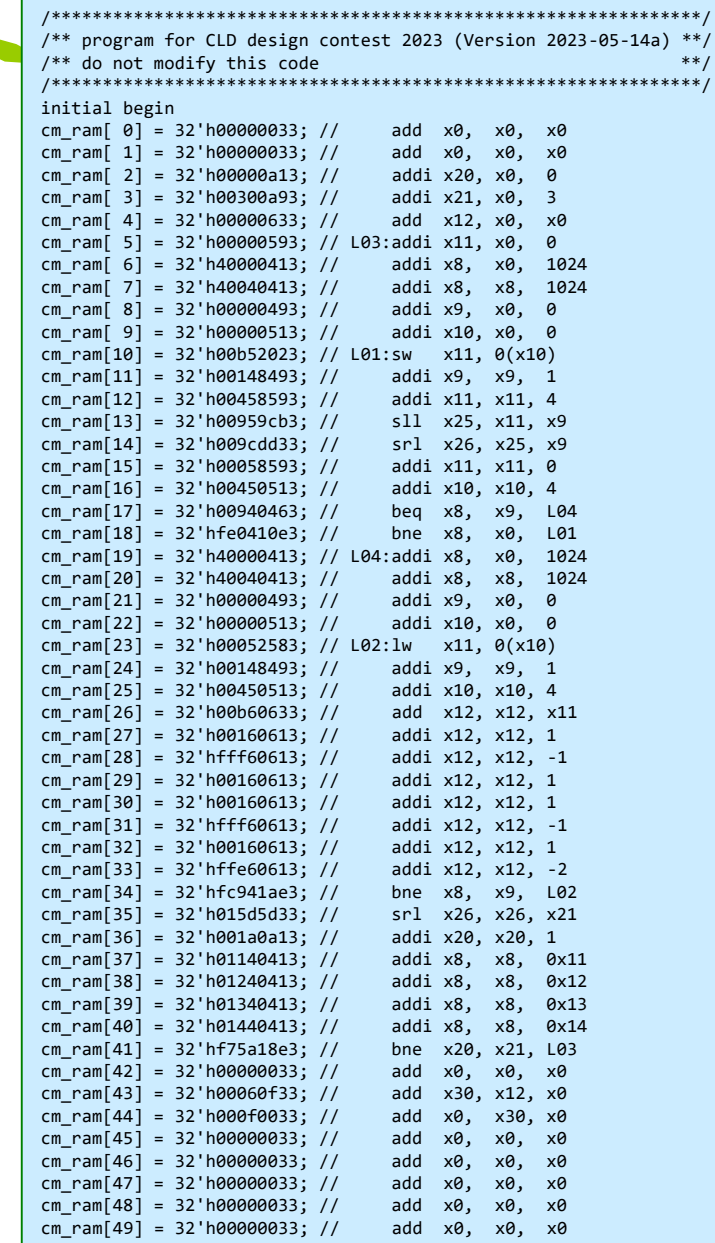

#### 書き込まれる値が正しいことをシミュレーションで確認

- 下のモジュール m\_top でシミュレーションする.
	- プロセッサが w\_led でゼロでない値を出力したらシミュレーションが終了するように設定.
	- ある程度の時間(50000000nsec)が経過したらシミュレーションが終了するように設定.
- 実装したプロセッサ m\_procXX のシミュレーションで,出力を trace.txt に保存する.
- diff コマンドで, trace.txt と trace\_good.txt (正しい出力)とが一致することを確認する. diff コマンドで何も表示されなければ,出力は一致している.

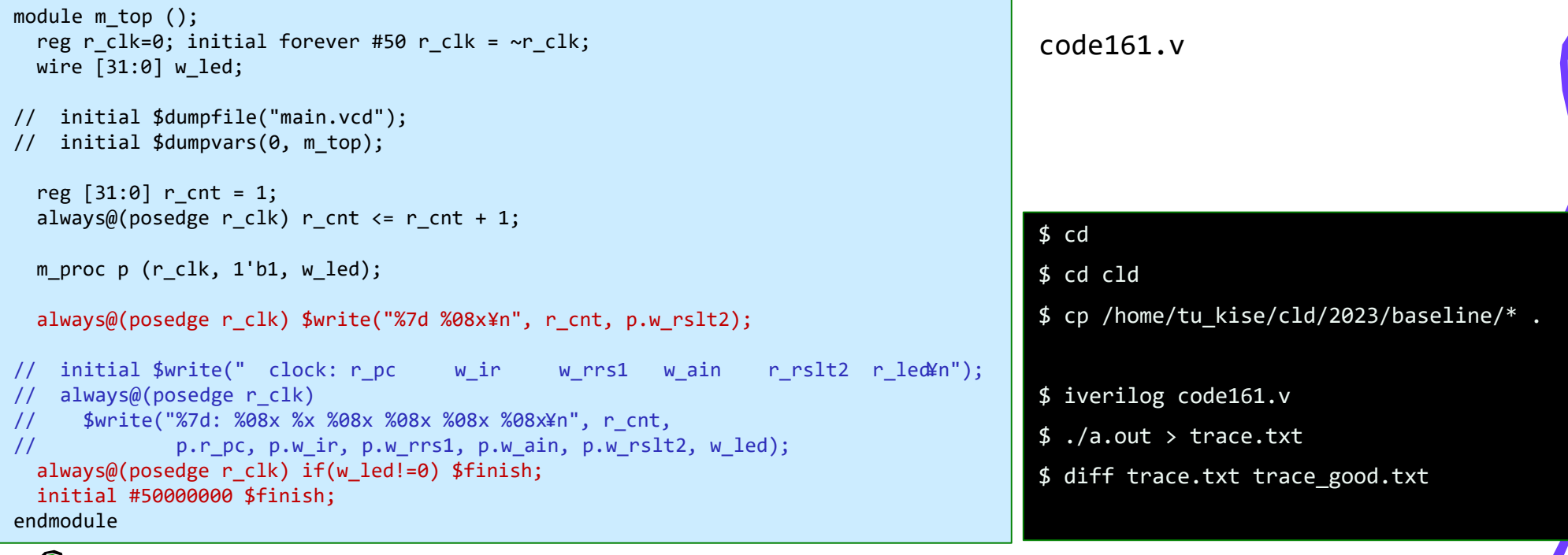

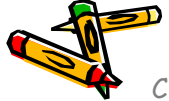

#### シミュレーションで,実行のサイクル数を確認する

- 前のスライドを参考にシミュレーションし,出力を trace.txt に保存する.
- コマンド tail trace.txt で,ファイルの最後の10行を出力する.
- 最後の行の右の文字列が,017fd000 になっていることを確認する.
- 最後の行の左の数字が,実行に要したサイクル数になる.
- Baselineプロセッサの実行サイクル数は 129,077 であることがわかる. Baselineはシン グルサイクルのプロセッサなので,129,077命令が実行されたことがわかる.
- プロセッサのアーキテクチャを工夫することで,動作周波数の向上を狙いながら,この実 行サイクル数があまり増加しないように工夫する.

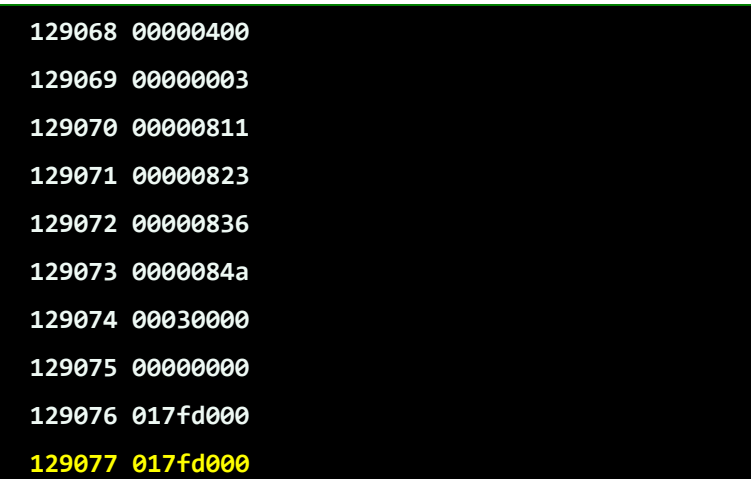

\$ iverilog code161.v \$ ./a.out > trace.txt \$ tail trace.txt

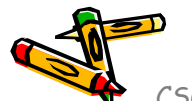

#### 詳しいシミュレーションの結果を参考にする

- 下のモジュール m\_top において,上の赤色の行をコメントアウトして,青色の4行を有効に してシミュレーションすると,詳細なシミュレーション結果を出力する.
- このシミュレーション結果が /home/tu\_kise/cld/2023/baseline/trace\_detail.txt にあ るので参考にすると良い.

module m top (); reg r clk=0; initial forever #50 r clk = ~r clk; wire [31:0] w led; // initial \$dumpfile("main.vcd"); // initial \$dumpvars(0, m top); reg  $[31:0]$  r cnt = 1; always@(posedge r clk) r cnt  $\leq$  r cnt + 1; m proc  $p$  (r clk, 1'b1, w led); // always@(posedge r\_clk) \$write("%7d %08x¥n", r\_cnt, p.w\_rslt2); initial \$write(" clock: r pc w ir w rrs1 w ain r rslt2 r led¥n"); always $@($ posedge  $r$  clk) \$write("%7d: %08x %x %08x %08x %08x %08x¥n", r\_cnt, p.r\_pc, p.w\_ir, p.w\_rrs1, p.w\_ain, p.w\_rslt2, w\_led); always@(posedge r\_clk) if(w\_led!=0) \$finish; initial #50000000 \$finish; endmodule 1: 00000000 00000033 00000000 00000000 00000000 00000000 2: 00000004 00000033 00000000 00000000 00000000 00000000 3: 00000008 00000a13 00000000 00000000 00000000 00000000 4: 0000000c 00300a93 00000000 00000003 00000003 00000000 5: 00000010 00000633 00000000 00000000 00000000 00000000 6: 00000014 00000593 00000000 00000000 00000000 00000000 7: 00000018 40000413 00000000 00000400 00000400 00000000 trace detail.txt の最初の数行

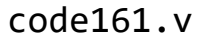

clock: r\_pc w\_ir w\_rrs1 w\_ain r\_rslt2 r\_led

#### コンテストのルール (2/2)

- プロセッサの動作確認について,性能改善の結果、中間のトレース内容は変わっ ても良いが以下に注意すること.
	- プロセッサによる計算結果の VIO 値が正しくないプロセッサはランキング対象外です.
	- 課題プログラムに特化した不正な最適化も対象外です.
		- VIOの値だけ合うようにして,その値に関係しない途中の命令群をスキップする最 適化など.
		- 不正な最適化を防止するため,提出されたプロセッサで課題プログラムとは別のプ ログラムも正しく動作するか教員/TAが(成績報告までに)確認することがある.
- プロセッサのコードは Verilog HDL で, main.v という名前のファイルに全て記述 すること.
- コンテスト当日時点での最新のプロセッサ性能およびソースコードを提出可能
	- 意図: 事前提出版より更に性能向上したプロセッサをランキング対象に含めたい.
	- 方法: コンテスト当日午前7:00までに Slack で提出すること.
		- 事前の提出版から性能が変わっていない場合には,再提出は不要です.

### コンテストのスケジュール

- 2023年5月30日(火) 23:00 までに,(1) 設計したプロセッサのソ ースコードと (2) 発表用の PowerPoint ファイルを提出
	- 発表用の PowerPoint ファイルの作成については,そのサンプルファイル の指示に従うこと.
	- PowerPoint ファイルの名前は,ContestSlideXX.pptx (XXはグループ番 号) とすること.
	- 設計したプロセッサのコードを1つのファイルにまとめて,ファイル名は main.v とすること.
	- この講義用の Slack のダイレクトメッセージで,担当のTAあるいは教員に 提出すること.
- 2023年6月1日(木) 8:50 12:25 コンテスト

#### 補足:Vivado の最適化オプション

- Settings -> Synthesis -> Strategy : Vivado Synthesis Defaults
- Settings -> Implementation -> Strategy: Vivado Implementation Defaults

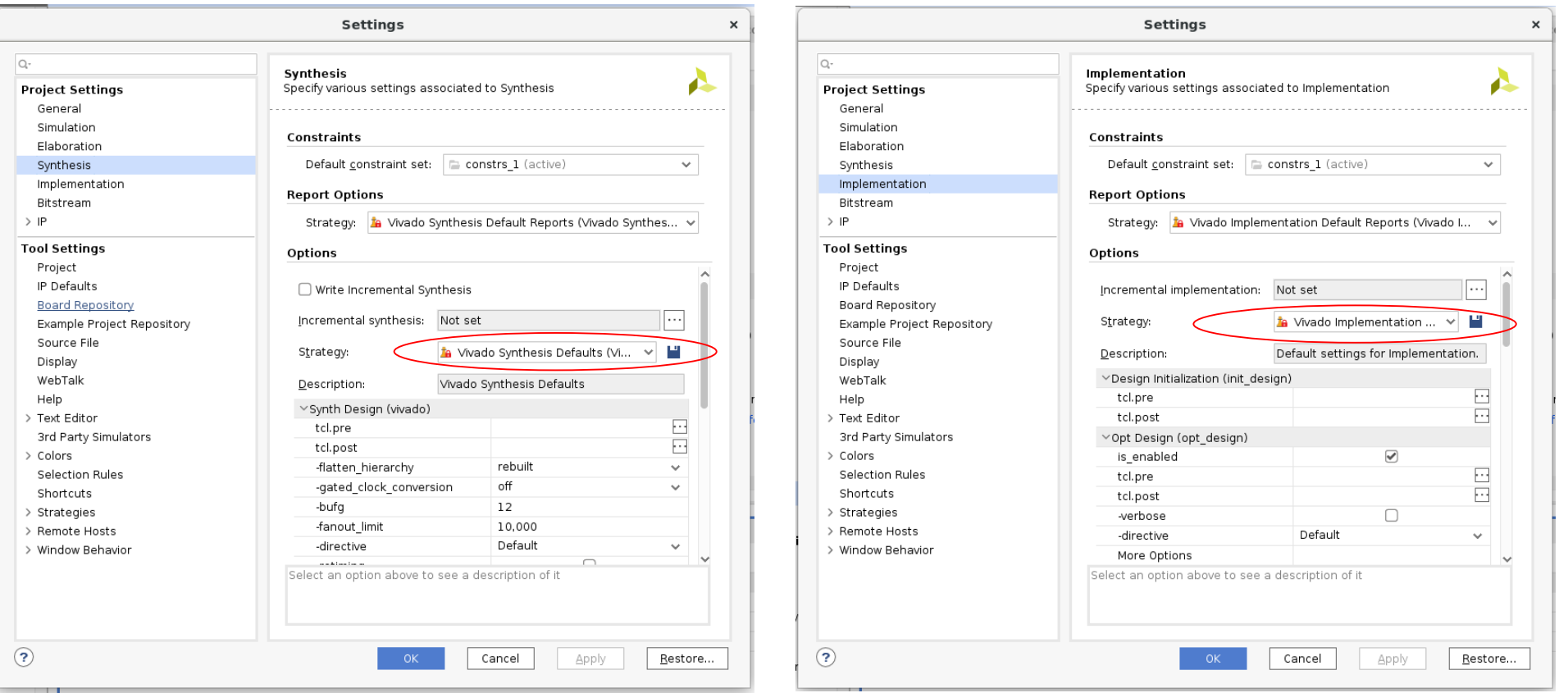

#### 補足:Vivado の最適化オプション

- プロセッサの高性能化のための推奨オプションは次の通り.デザインコンテストで は,これらのVivadoのオプションを適切なものに変更してもよい.
- Settings -> Synthesis -> Strategy : Flow\_PerfOptimized\_high
- Settings -> Implementation -> Strategy: Performance\_ExplorePostRoutePhysOpt
- ただし,これらの最適化オプションを変更すると,論理合成と配置配線の時間が 長くなるので,適切に使い分ける必要がある.

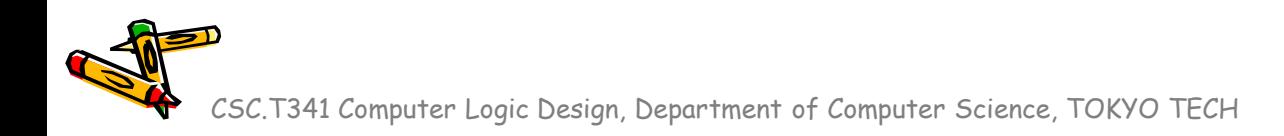

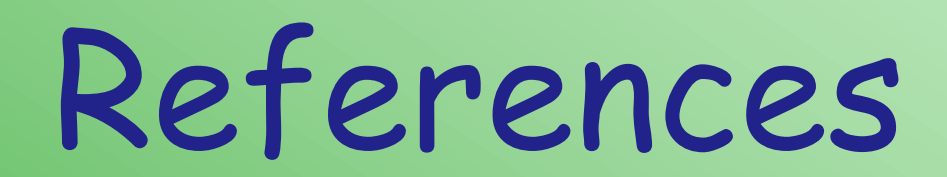

CSC.T341 Computer Logic Design, Department of Computer Science, TOKYO TECH

 $\mathcal{L}^2$ 

#### References

- Computer Logic Design support page
	- https://www.arch.cs.titech.ac.jp/lecture/CLD/
- ACRi Room
	- https://gw.acri.c.titech.ac.jp
- ACRi Blog
	- https://www.acri.c.titech.ac.jp/wordpress/
- 情報工学系計算機室
	- http://www.csc.titech.ac.jp/
- Xilinx Vivado Design Suite
	- https://japan.xilinx.com/products/design-tools/vivado.html
- Digilent Arty A7-35T
	- https://reference.digilentinc.com/reference/programmable-logic/arty-a7/start
- Verilog HDL
	- https://ja.wikipedia.org/wiki/Verilog